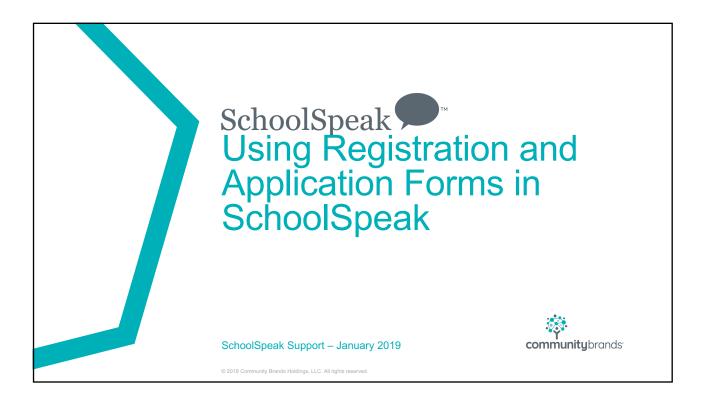

# Overview

- Brief Overview
- Important reminders
- Checklist

## Reminder of Terms

- Registration Confirmation that the student is going to return to the school for the next school year. The "reg" form may include tuition options, terms and conditions and may ask for a fee.
  - The family is typically already entered into SchoolSpeak.
  - May also be called enrollment or re-enrollment
- Application/Admission A new family is applying for student admission to the school.
  - The family is not yet a part of your SchoolSpeak account.
  - The information gathered in an application may be added to the parent/student profiles as long as there is a field in both places.
- Profile Update The profile is the contact sheet for the member. A profile update is where a parent/guardian walks through the profiles to complete, update or verify the fields.
  - Parents/guardians can tyically see/edit their children's profiles

© 2018 Community Brands Holdings, LLC. All rights reserved

3

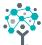

# Brief form overview

# Resource Type - Form

- Used for registrations (school and clubs/teams), applications, contact us, surveys, donations, purchases (Note cards, team apparel, candy grams)
- Can add custom fields for parents to complete
  - Many types of fields
  - Can make certain fields mandatory
- Payments can be assessed either as a constant amount, calculated amount or amount based on time frame
  - Payments may be accepted as cash, check or online payment Diamond mine
- Forms can be only for SchoolSpeak families or made public for use on a public website

© 2018 Community Brands Holdings, LLC. All rights reserved

# Home Page – Messages and instructions

| Registration form 2019-2020 → Settings Admin                                                                          |  |
|----------------------------------------------------------------------------------------------------|--|
| Q Query Records                                                                                                    |  |
| Thank you for registering your students at Homestead School. We are looking forward to a new year of academic growth. |  |
| Please complete and submit Registration Form.                                                                         |  |
| To begin please click <b>NEXT</b> and complete the fields. Required fields are noted by *.                            |  |
| When complete, please review the form and click the <b>SUBMIT</b> button.                                             |  |
| If you have any questions, please contact the school office.                                                          |  |
| Next                                                                                                    |  |
|                                                                                                    |  |

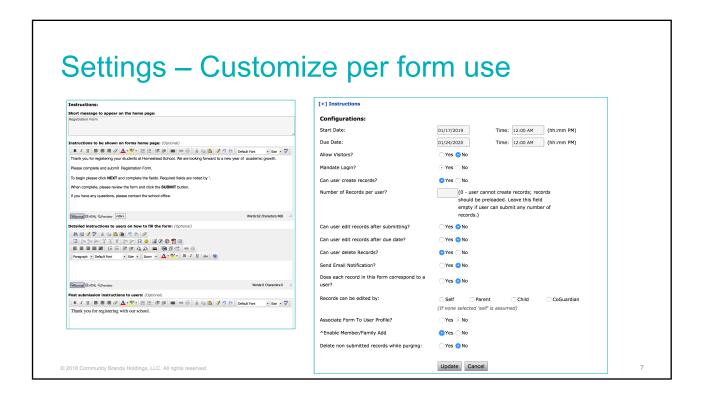

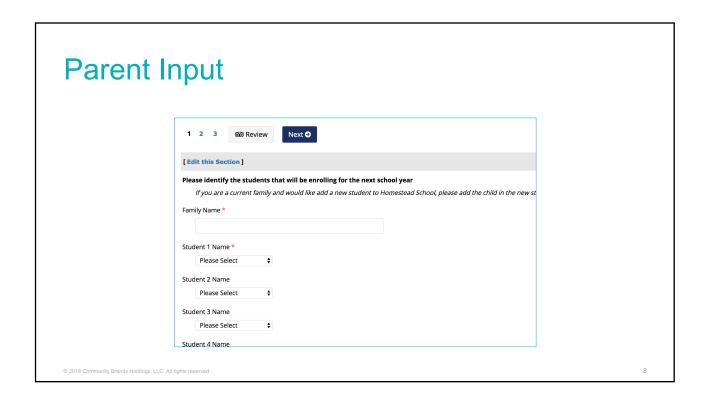

# Review and Submit – Parent review their input and submit the form

| G Previous                                |                         | ✓ Submit                           |  |
|-------------------------------------------|-------------------------|------------------------------------|--|
|                                           |                         |                                    |  |
| Office Use Only [Edit this Section]       |                         |                                    |  |
|                                           | Application Status:     |                                    |  |
|                                           | Forms Received:         |                                    |  |
| Applicant Information [Edit this Section] |                         |                                    |  |
|                                           | Name:                   | KarenSmith                         |  |
|                                           | Nickname:               |                                    |  |
|                                           | Gender:                 | <u>Female</u>                      |  |
|                                           | Birth Date:             | 1 1 2001 (MM-DD-YYYY)              |  |
|                                           | Home Address:           | 100 Main Street Main City CA 11111 |  |
|                                           | Home Phone:             |                                    |  |
|                                           | Child's Current School: | Main Street School                 |  |
|                                           | Length of time:         |                                    |  |

Query records – Admins may see all records both in edit mode and submitted. May also use Office only section and add new families.

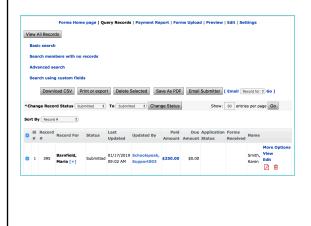

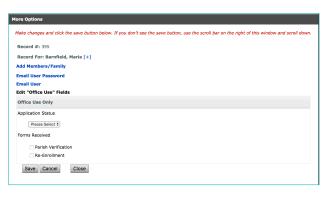

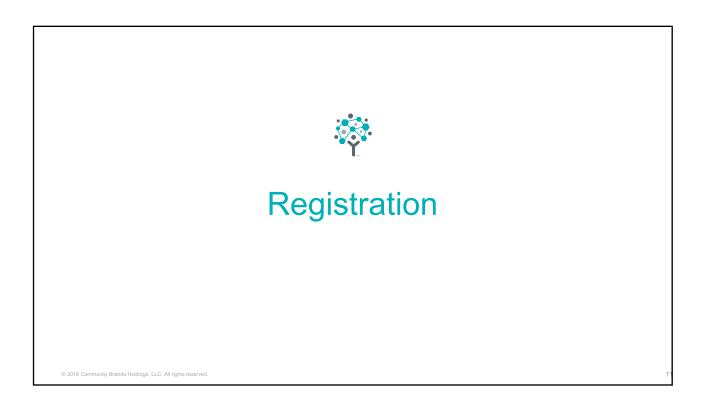

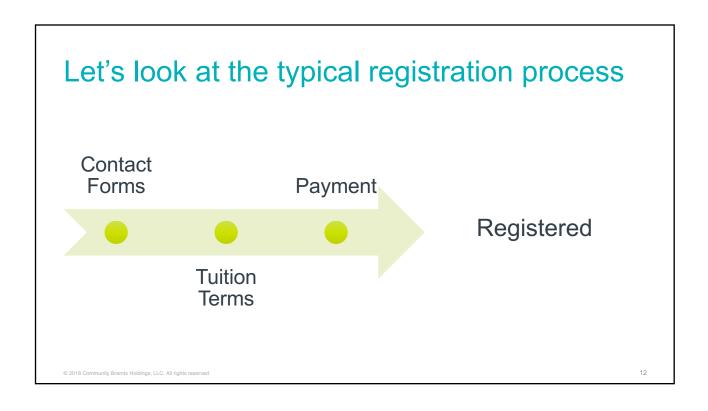

### Let's take a look

- Registration
  - Your school may have a process with lots of papers for parents to complete
    - Emergency Contact
    - Basic Contact Name, Address, DOB, Phone
    - Doctor/Dentist information
    - Tuition terms agreement
    - · Payment plan identification
    - · Media/internet release
  - Result LOTS and lots of paper, binders, and excel spreadsheets
  - There has to be an easier way
  - Hint Think SchoolSpeak

© 2018 Community Brands Holdings, LLC. All rights reserved

13

# Goal of registration

- Are your students returning?
- Are you adding a new child?
- Do you agree to the tuition terms?
- Need the solution to emphasize
  - Simplicity Need to keep process simple, parents don't want to spend a lot of time doing paperwork
  - Don't reinvent the wheel Leverage the work you already have done in SchoolSpeak
  - · Easy for admins Let's make it easy for admins to track the progress of families
  - Reduce the work load The registrar has a lot to do don't need spend time on data entry!

© 2018 Community Brands Holdings, LLC. All rights reserved.

### So let's break it down

- How can we reduce the amount of work for parents and admins?
  - Leverage the member profile!
    - Can store the contact information, emergency contacts, medical information, media/internet releases
  - If we rely on the member profile to capture important member information then we don't need to use so much paper

### The result – Registration becomes even simpler!

© 2018 Community Brands Holdings, LLC. All rights reserved

15

# A new potential process – Parent Actions

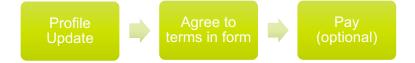

- No Paper for parents (or input for admins <sup>(3)</sup>)
- Tuition terms
   acceptance is
   accessible in
   form on
   SchoolSpeak
   (easier for
   bookkeeper ③)
- May configure SchoolSpeak to accept payment

© 2018 Community Brands Holdings, LLC. All rights reserved.

# What about current families adding new students?

- Add a small section in registration form to allow parents to add new student's name, grade level, DOB and gender.
  - May also want to ask about any health or education concerns
- Why not use the admission form?
  - Optional for school
  - Most principals/staff know the family due to the older students
  - Already have much of the family data in SchoolSpeak
  - Keep it simple for the parents
- Use Add Family to add the new student to the current family

© 2018 Community Brands Holdings, LLC. All rights reserved

17

# One more term before we begin

- Landing page
  - Resource Web page
  - Provides instructions to parents on the registration process
    - · Message from principal
    - · Steps in the process
    - · Additional items required
    - · Kick off registration

© 2018 Community Brands Holdings, LLC. All rights reserved

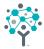

# Time for SchoolSpeak

The Registration Form

© 2018 Community Brands Holdings, LLC. All rights reserved

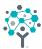

# The Process

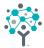

# New Trend Reg without Profile Update

© 2018 Community Brands Holdings, LLC. All rights reserved

# A change – from the schools

- Make registration faster and easier on the parent
- No profile update at this time
  - Will start a profile update before school begins as information changes
  - Create reasons for parents to log in at beginning of school
  - Especially nice if the parents have already started completing profiles already

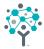

# Applications/Admission

© 2018 Community Brands Holdings, LLC. All rights reserved

# **Applications**

- Need to obtain parent contact information
- Student information
  - Name, Grade level, DOB, gender, any special medical/health concerns
- Any other information that helps to make a decision about admission
  - Parish
  - Current family
- But remember the profile update...don't need to ask for everything now because you can have parent do the profile update later!

# How to add the new family to SchoolSpeak?

- The form will be enabled to add families to SchoolSpeak
- Important fields will be mapped to profile fields
  - Parent name ---→ parent name in profile
  - · Address --> Address in profile
  - Student name --> student name
- Use add family from the More options link in the form
- · Fields will be auto-filled
- Any other information from form can be mapped into the profile (as long as fields exist)
- REMEMBER when adding new families to SchoolSpeak do NOT put them into current groups – will affect reporting
  - Use groups like New Families 2019-2020, New 1, New 2, New 3

© 2018 Community Brands Holdings, LLC. All rights reserved

25

# What about tuition? Term agreements?

- Use the current registration form
- Once you accept the new family and add to SchoolSpeak the new family can use the registration process that current families use
  - Benefit all tuition questions are answered in one resource

© 2018 Community Brands Holdings, LLC. All rights reserved

# Make accessible from public website

- Can make certain SchoolSpeak resources public
- Ask support to turn the master account field to allow some information to be public
- On the Forms resource Admin page Click to make public
- Copy the URL of form homepage or landing page and give to your web master to add the URL
- To test Copy the URL and go to a browser that you have not logged into SchoolSpeak with today
  - Recommend to have a couple of browsers on your computer

© 2018 Community Brands Holdings, LLC. All rights reserved

27

# Parents complete the application process Parent completes reg form School Accepts family and adds to SchoolSpeak-sends ID/PW Description of the process of the process o

# How to track registered?

- Take advantage of Re-enrollment resource
- Use the tool to add fields to the student profile
- Go to the student profile and hide the fields from parents
- As student registration is finalized, update the field in the student profile
- Use the report to track your school's progress

© 2018 Community Brands Holdings, LLC. All rights reserved

29

### Ok...what should I do?

- Let's add registration and application forms to your school (call support)
  - Easier to edit a pre-existing then start from scratch ③
- Create the groups New 1, New 2 ...and new families 2019-2020
- Decide do I want to do the profile update now?
- · Customize terms and conditions, instructions and information
- If you are going to do the profile update now look at your profiles are there any changes that need to be done? Make a list and contact support!
- Test
- Go live!
- Eat some chocolate maybe that should be step #1 ☺

© 2018 Community Brands Holdings, LLC. All rights reserved

# You can do this! And we can help!

Contact Support to setup a time support@schoolspeak.com 877-773-2513

© 2018 Community Brands Holdings, LLC. All rights reserved